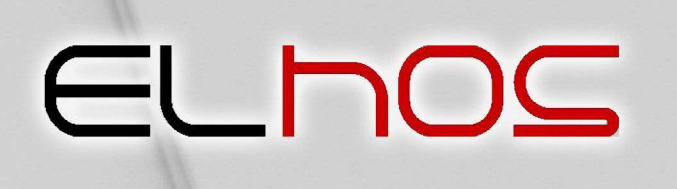

Firma Projektowo-Usługowo-Handlowa ul. Stanicka 9, 44-145 Pilchowice tel./fax (032) 235 61 78 elhos@elhos.pl NIP: 969-13-65-044 REGON: 278217592

## INSTRUKCJA OBSŁUGI

# OP-1 Opóźnieniomierz

## Przyrząd do kontroli działania hamulców pojazdów samochodowych, motocykli i ciągników rolniczych

Pilchowice 02.01.2023

E \_NO

#### Producent:

ELHOS Firma Projektowo - Usługowo – Handlowa Witold Hosumbek, Jerzy Kaczmarski S.C. ul. Stanicka 9 44-145 Pilchowice www.elhos.pl

#### Spis treści

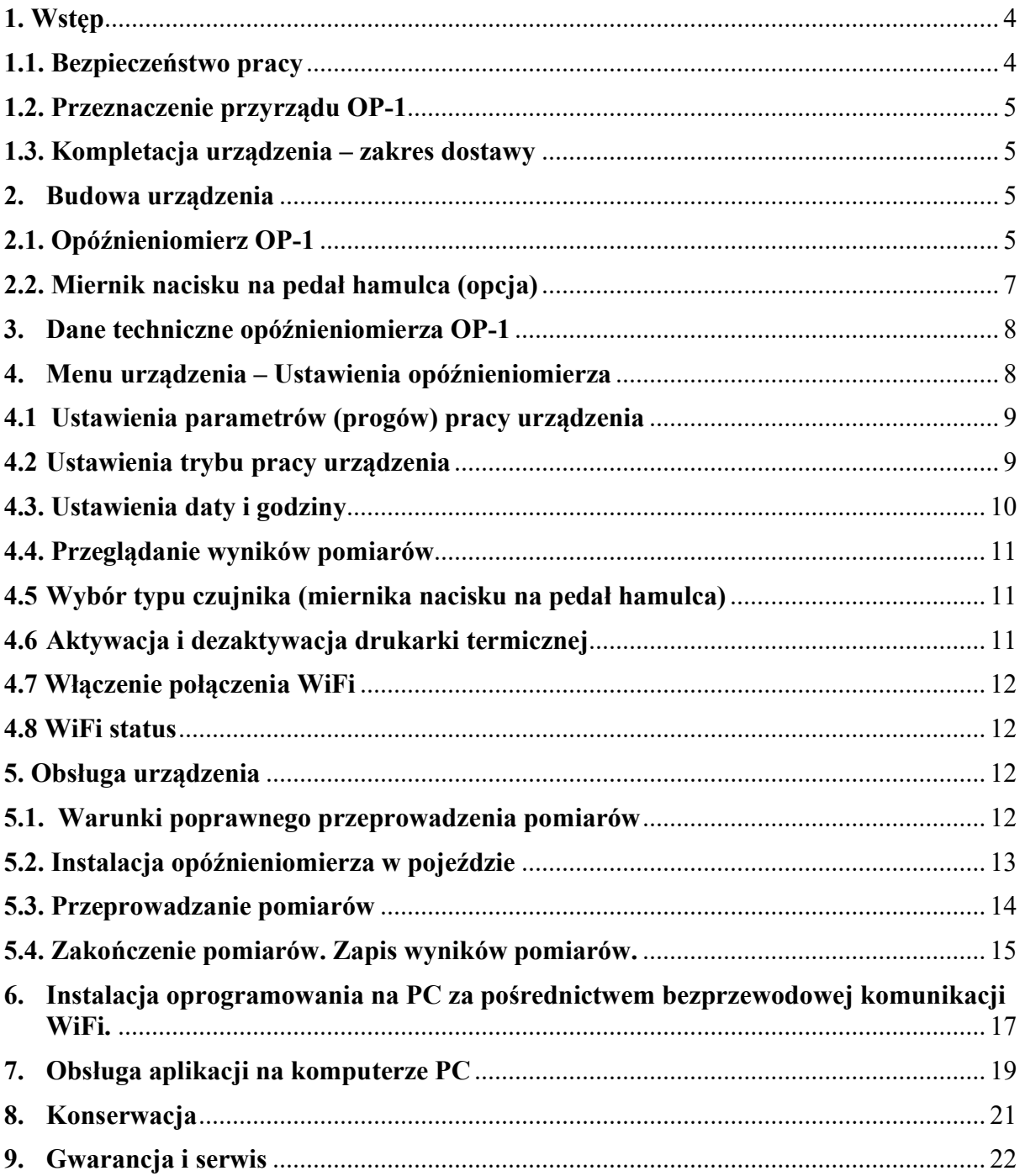

#### 1. Wstęp

Dziękujemy za zakup produktów firmy ELHOS. Przed pierwszym uruchomieniem urządzenia, prosimy o przeczytanie instrukcji oraz o zastosowanie się do zawartych wskazówek. Niniejsza instrukcja została opracowana ze starannością, nie można jednak wykluczyć wystąpienia w niej błędów. W razie wystąpienia uwag lub niejasności prosimy kontaktować się z producentem. Instrukcję obsługi należy zawsze przechowywać w łatwo dostępnym miejscu.

W razie wystąpienia jakichkolwiek pytań do urządzeń sprzedawanych przez firmę ELHOS prosimy o kontakt z producentem wyrobu lub jego sprzedawcą.

Producent zastrzega sobie możliwość wprowadzenie zmian w urządzeniu nie wpływających na własności metrologiczne bez uprzedniego powiadomienia.

#### 1.1. Bezpieczeństwo pracy

W celu zapewnienia bezpieczeństwa pracy i poprawności działania urządzenia należy przestrzegać poniższych wskazówek:

- Urządzenie może być obsługiwane jedynie przez przeszkolony personel;
- $\triangleright$  Urządzenie należy użytkować zgodnie z jego przeznaczeniem;
- Urządzenie należy utrzymywać w czystości, a po zakończeniu pracy przechowywać w specjalnie do tego przystosowanej walizce transportowej;
- Urządzenie należy chronić przed wilgocią, nasłonecznieniem, działaniem wszelkiego rodzaju płynów;
- Nie należy pozostawiać urządzenia w pobliżu urządzeń grzejnych;
- Czyszczenie przyrządu powinno odbywać się tylko przy użyciu suchej, miękkiej szmatki;
- Urządzenie nie należy umieszczać w pobliżu silnego pola magnetycznego;
- Nie należy używać i przechowywać przyrządu w miejscach brudnych i zapylonych;
- Nie wolno rzucać, upuszczać i uderzać przyrządem
- Należy zabezpieczyć urządzenie przed upadkiem;
- Nie należy przechowywać przyrządu w zimnych miejscach. Jeśli przyrząd podczas pracy rozgrzewa się (do normalnej temperatury), wewnątrz gromadzi się wilgoć, co może spowodować uszkodzenie zespołów elektronicznych i zafałszowanie wyników pomiarów przez skroploną parę wodną;
- Nie należy otwierać przyrządu. Otwarcie przyrządu pociąga za sobą konieczność ponownej kalibracji, a niefachowa ingerencja może spowodować dodatkowo jego uszkodzenie.

#### Gwarancja nie obejmuje szkód powstałych w wyniku nieprzestrzegania powyższych wskazówek.

#### 1.2. Przeznaczenie przyrządu OP-1

Opóźnieniomierz OP-1 przeznaczony jest do pomiarów i rejestracji w czasie rzeczywistym opóźnienia w trakcie hamowania pojazdów, w tym pojazdów samochodowych, ciągników rolniczych, motocykli i innych. Dodatkowo istnieje możliwość pomiaru siły nacisku na pedał hamulca za pomocą przeznaczonego do tego celu miernika (opcja) z jednoczesną rejestracją tych wielkości.

Urządzenie posiada wbudowany moduł WiFi służący do połączenia urządzania z komputerem w celu wydruk protokołu oraz archiwizacji wyników pomiaru. Dodatkowo urządzenie posiada możliwość podłączenia drukarki termicznej (opcja) zapewniającą wydruk protokołu bezpośrednio z urządzenia OP-1 (bez podłączenia do PC).

#### 1.3. Kompletacja urządzenia – zakres dostawy

Urządzenie dostarczane jest w następującej kompletacji:

- opóźnieniomierz OP-1
- $\triangleright$  bateria 9V
- $\triangleright$  wyzwalacz ręczny (Start/Stop)
- nóżki silikonowe (4szt.)
- $\triangleright$  nóżki metalowe (stożkowe) (4 szt.)
- gumowe paski do mocowania na motocyklu (2 szt.)
- walizka transportowa
- $\triangleright$  instrukcja obsługi, deklaracja zgodności CE, instrukcja skrócona, karta gwarancyjna
- oprogramowanie na PC do pobrania ze strony www.elhos.pl

Wyposażenie dodatkowe (opcja):

- $\triangleright$  miernik nacisku na pedał hamulca
- $\triangleright$  drukarka termiczna
- przewód zasilający z gniazda 12 V
- $\triangleright$  ładowarka baterii

#### 2. Budowa urządzenia

#### 2.1. Opóźnieniomierz OP-1

Opóźnieniomierz OP-1 (Rys. 1) posiada kształt prostopadłościanu o wymiarach 190x65x100 mm i wykonany jest z bakelitu. Na przedniej ściance znajduje się wyświetlacz oraz klawiatura. Na ściance bocznej prawej znajduje się gniazdo DB9 do podłączenia miernika nacisku na pedał hamulca, drukarki termicznej (opcja) oraz gniazdo zasilania 12V (opcja). Na ściance bocznej lewej znajduje się gniazdo do podłączenia wyzwalacza ręcznego oraz gniazdo USB (opcja).

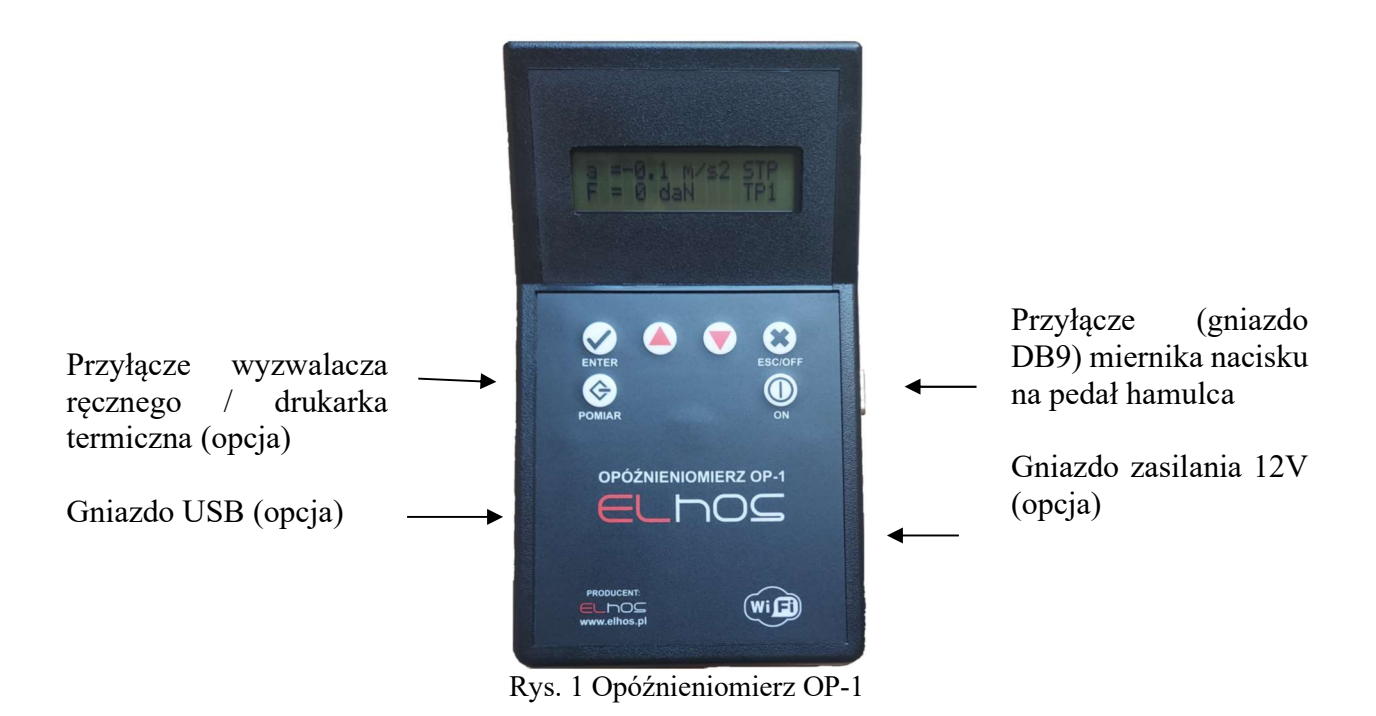

#### Klawiatura opóźnieniomierza, funkcje poszczególnych przycisków

Panel sterujący opóźnieniomierza składa się z wyświetlacza i klawiatury foliowanej. Taki rodzaj klawiatury wyróżnia się wysoką niewrażliwością na niekorzystne warunki środowiskowe na jakie przyrząd może być narażony w czasie praktycznego jego stosowania. Mimo to należy się chronić klawiaturę, a także całe urządzenie przed możliwością oddziaływania substancji o działaniu agresywnym. Poniższy rysunek pokazuje układ klawiatury zastosowanej w OP-1.

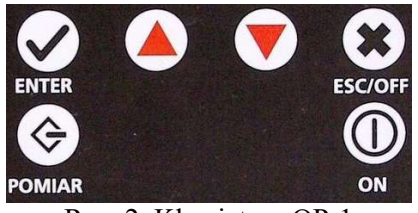

Rys. 2. Klawiatura OP-1

Zamieszczona poniżej tabela zawiera zestawienie przycisków klawiatury opóźnieniomierza z krótkim objaśnieniem ich funkcji.

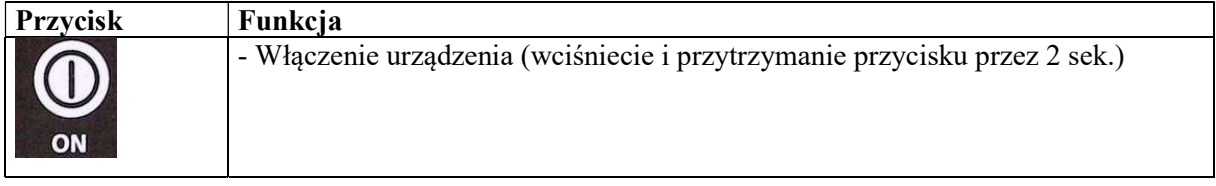

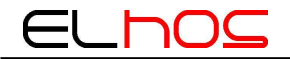

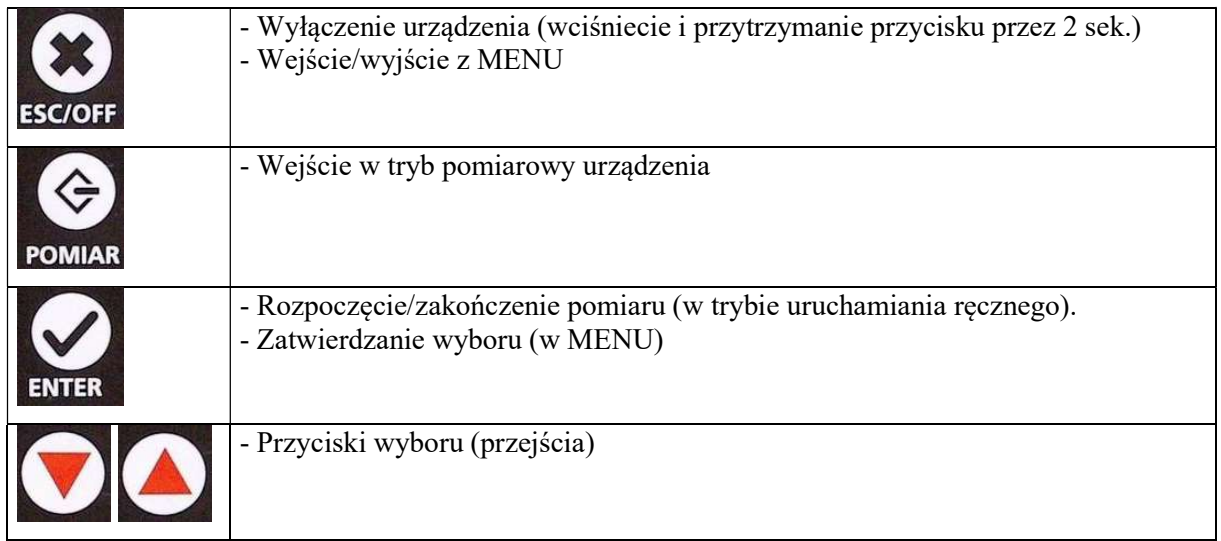

#### 2.2. Miernik nacisku na pedał hamulca (opcja)

Opóźnieniomierz OP 1 może współpracować z kilkoma rodzajami mierników nacisku na pedał hamulca (zarówno produkcji Elhos ,MAHA, Certus jak i innych firm). Aktualny wykaz dostępnych mierników na pedał hamulca, które zostały dopuszczone do współpracy z urządzeniem jest dostępny u producenta ELHOS. Górna część każdego miernika nacisku ma element w postaci stopki przeznaczonej do wywierania nacisku (stopą) na czujnik umieszczony wewnątrz korpusu. Czujnik połączony jest z mostkiem tensometrycznym do którego przyłączony jest przewód z wtykiem DB9. Miernik nacisku można podłączyć do gniazda DB9 w opóźnieniomierzu. Podstawa miernika zaopatrzona jest w obejmę gumową, lub taśmę samoprzylepną typu "rzep" przeznaczoną do mocowania miernika do pedału hamulca. Przykładowy miernik nacisku jest pokazany na Rys. 3. Wskazania siły nacisku na pedał hamulca są wyświetlane na wyświetlaczu opóźnieniomierza i zamieszczane na wydruku.

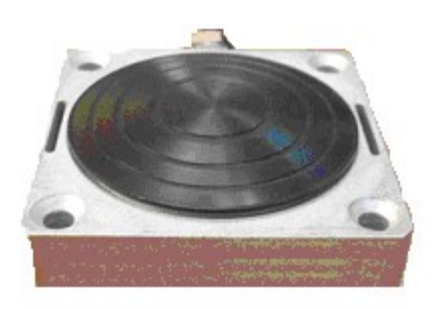

Rys.3. Przykładowy miernik nacisku na pedał hamulca firmy ELHOS

#### 3. Dane techniczne opóźnieniomierza OP-1

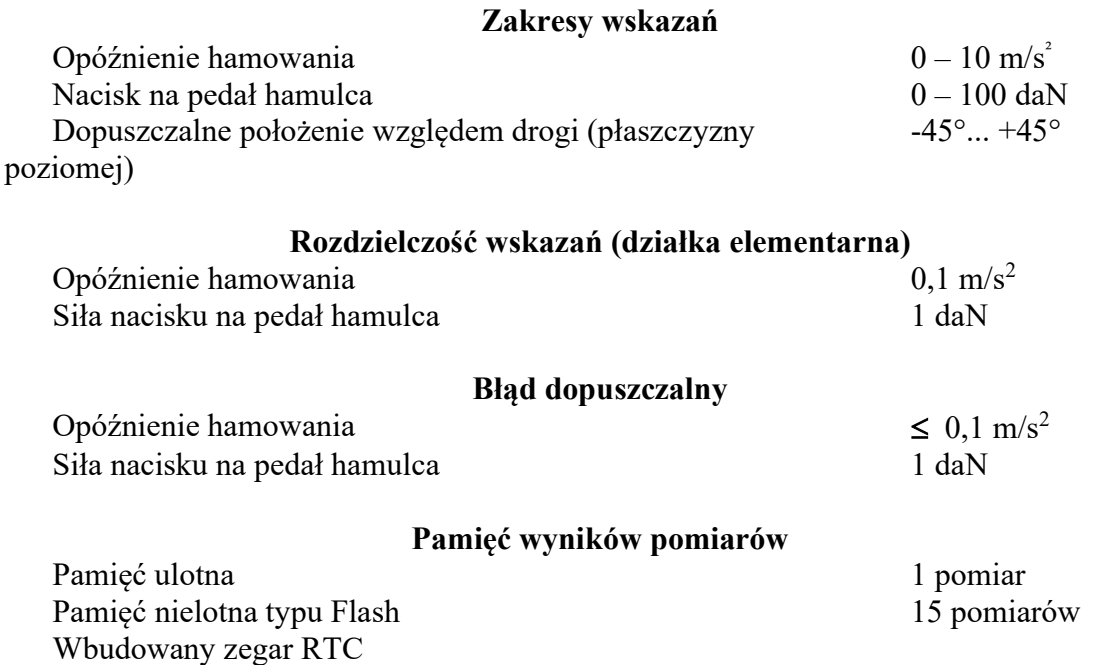

#### Zasilanie

Bateria 9V wbudowana w urządzenie oraz zasilanie zewnętrzne 12V (opcja). Urządzenie wyposażone jest w funkcję automatycznego wyłączenia zasilania po upływie 3 minut, który to czas liczy się od momentu wykonania ostatniej operacji.

#### Zerowanie

Po każdym włączeniu i zainicjowaniu nowego pomiaru następuje automatyczne zerowanie wskazań wszystkich układów pomiarowych urządzenia

#### Wymiary OP-1

Masa urządzenia Ok. 0,5 kg długość x wysokość x szerokość 190 x 65 x 100 mm

Wymiary przewodowego miernika nacisku na pedał hamulca Długość x wysokość x szerokość  $\sim$  Ok. 70 x 26x 70 mm

#### 4. Menu urządzenia – Ustawienia opóźnieniomierza

Menu urządzenia – wejście przyciskiem <ESC/OFF>.

Menu urządzenia posiada cztery funkcje:

- 1. Progi
- 2. Tryb Pracy
- 3. Zegar
- 4. Wyniki pomiarów
- 5. Typ czujnika
- 6. Drukarka
- 7. WiFi
- 8. WiFi Status

Wybór poszczególnych funkcji przyciskami wyboru. Zatwierdzenie wyboru przyciskiem  $<$ ENTER $>$ .

#### 4.1 Ustawienia parametrów (progów) pracy urządzenia

Funkcja <1. Progi> umożliwia ustawienie wartości progowych wykorzystywanych w trybach pracy 2 oraz 3, tj. trybach automatycznych.

Po wyborze z poziomu <MENU> funkcji <1. Progi> na wyświetlaczu pojawia się komunikat:

PROGI 1. Opóźnienie (P)

Przyciskami wyboru należy wybrać odpowiedni parametr między:

- Opóźnienie (P) wartość opóźnienia, przy której automatycznie rozpoczyna się pomiar w trybie pracy 3
- Opóźnienie (K) wartość opóźnienia, przy której automatycznie kończy się pomiar w trybie pracy 3
- $\triangleright$  Nacisk (P) wartość siły nacisku na pedał hamulca, przy której automatycznie rozpoczyna się pomiar w trybie pracy 2
- $\triangleright$  Nacisk (K) wartość siły nacisku na pedał hamulca, przy której automatycznie kończy się pomiar w trybie pracy 2

Wybór odpowiedniego parametru należy zatwierdzić przyciskiem <ENTER>.

Przyciskami wyboru należy wprowadzić wartości żądaną danego parametru. Zatwierdzenie wartości i wyjście z poziomu menu przyciskiem <ENTER>. Wyjście z menu bez zmiany wartości przyciskiem <ESC>.

#### 4.2 Ustawienia trybu pracy urządzenia

Funkcja <2. Tryb Pracy> umożliwia określenie sposobu rozpoczęcia i zakończenia pomiarów. Po wyborze z poziomu <MENU> funkcji <2. Tryb Pracy> na wyświetlaczu pojawia się komunikat:

$$
TRYB PRACTY\nTP = 1
$$

gdzie:

- Tryb Pracy 1 oznacza tryb pracy urządzenia, w którym rozpoczęcie i zakończenie pomiarów następuje w sposób ręczny, tj. przy użyciu przycisku <ENTER> lub przycisku wyzwalacza ręcznego.
- Tryb Pracy 2 oznacza tryb pracy urządzenia, w którym rozpoczęcie i zakończenie pomiarów następuje automatycznie, zależne od siły nacisku na pedał hamulca. Ustawianie wartości progowych siły nacisku na pedał hamulca wykorzystywanych do automatycznego rozpoczęcia i zakończenia pomiarów: menu <Progi>, punkty <Nacisk (P)  $\text{oraz} \leq$  Nacisk (K)  $\geq$ .
- Tryb Pracy 3 oznacza tryb pracy urządzenia, w którym rozpoczęcie i zakończenie pomiarów następuje automatycznie, zależne od wartości opóźnienia hamowania. Ustawiane wartości progowych opóźnienia hamowania wykorzystywanych do automatycznego rozpoczęcia i zakończenia pomiarów: menu <Progi>, punkty <Opóźnienie (P)> oraz < Opóźnienie (K)>.

#### UWAGA:

W przypadku trybów pracy "2" oraz "3" możliwe jest również rozpoczęcie i zakończenie pomiarów w sposób ręczny.

Przyciskami wyboru należy wybrać żądany tryb pomiaru (1-3). Zatwierdzenie wyboru i wyjście z poziomu menu przyciskiem <ENTER>. Wyjście z menu bez zmiany wartości przyciskiem  $<$ ESC $>$ .

#### 4.3. Ustawienia daty i godziny

Funkcja <3. Zegar> umożliwia ustawienie aktualnych danych: daty kalendarzowej oraz czasu zegarowego. Po wyborze z poziomu <MENU> funkcji <3. Zegar> na wyświetlaczu pojawia się komunikat:

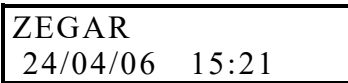

gdzie kolejne pozycje oznaczają: dzień kalendarzowy, miesiąc, rok, godzinę, minuty.

W celu edycji ustawień daty i/lub czasu należy:

- Przyciskami wyboru należy wybrać odpowiednią pozycję (podkreślenie).
- Zatwierdzić wybór danej pozycji przyciskiem <ENTER>. Aktualna wartość danego parametru zacznie migać.
- Przyciskami wyboru wprowadzić żądaną wartość.
- Zatwierdzić wprowadzoną wartości przyciskiem <ENTER>.

Wyjście z poziomu menu przyciskiem <ESC>.

#### 4.4. Przeglądanie wyników pomiarów

Funkcja <4. Wyniki pomiarów> umożliwia przyglądanie zapisanych w pamięci urządzenia wyników pomiarów. Po wyborze z poziomu <MENU> funkcji <4. Wyniki pomiarów> na wyświetlaczu pojawiają się wyniki zapisanych pomiarów:

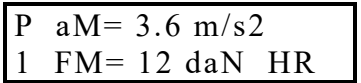

Na wyświetlaczu wyświetlane są wartości maksymalnego opóźnienia (aM) i maksymalnej siły nacisku na pedał hamulca (FM) zmierzone podczas pomiaru oraz informację o rodzaju hamulca (HR – hamulec roboczy, HP – hamulec postojowy, HA – hamulec awaryjny) i numerze pamięci, pod którą został zapisany dany pomiar (np. P1).

Przeglądanie wyników poszczególnych pomiarów przyciskami wyboru. Wyjście z poziomu menu przyciskiem <ESC>.

#### 4.5 Wybór typu czujnika (miernika nacisku na pedał hamulca)

Funkcja <5. Typ czujnika> umożliwia wybór rodzaju miernika nacisku na pedał hamulca. Po wyborze z poziomu <MENU> funkcji <5. Typ czujnika> na wyświetlaczu pojawia się komunikat:

> TYP CZUJNIKA Czujnik 1

W celu zmiany ustawień:

- Przyciskami wyboru należy wybrać odpowiedni typ czujnika (czujnik 1/czujnik 2)
- Zatwierdzić wybór danej pozycji przyciskiem <ENTER>.

W celu aktualnych ustawień funkcji typu czujnika kontaktować się z producentem.

#### 4.6 Aktywacja i dezaktywacja drukarki termicznej

Funkcja <6. Drukarka> umożliwia aktywacje/dezaktywacje podłączonej drukarki termicznej. Po wyborze z poziomu <MENU> funkcji <6. Drukarka> na wyświetlaczu pojawia się komunikat:

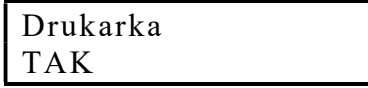

W celu zmiany ustawień:

- Przyciskami wyboru należy wybrać (TAK/NIE)
- Zatwierdzić wybór danej pozycji przyciskiem <ENTER>.

#### 4.7 Włączenie połączenia WiFi

Funkcja <7. WiFi> umożliwia włączenie/wyłączenie bezprzewodowego połączenia z komputerem PC. Po wyborze z poziomu <MENU> funkcji <7. WiFi> na wyświetlaczu pojawia się komunikat:

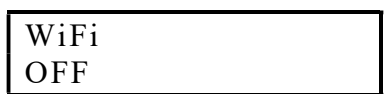

W celu zmiany ustawień:

- Przyciskami wyboru należy wybrać (ON/OFF)
- Zatwierdzić wybór danej pozycji przyciskiem <ENTER>.

#### 4.8 WiFi status

Funkcja <8. WiFi status> umożliwia sprawdzenie połączenia bezprzewodowego lokalnej sieci WiFi. Po wyborze z poziomu <MENU> funkcji <8. WiFi status > na wyświetlaczu pojawia się komunikat:

> WiFi status PWR ON

W celu sprawdzenia połączenia bezprzewodowego oraz nadanego adresu IP:

- Przyciskami wyboru przełączamy poszczególne parametry połączenia
- Przyciskiem <ENTER> wychodzimy do głównego menu.

#### 5. Obsługa urządzenia

#### 5.1. Warunki poprawnego przeprowadzenia pomiarów

Pomiar opóźnienia hamowania pojazdu powinien być dokonywany z zachowaniem następujących warunków:

- badanie można przeprowadzić tylko na takim odcinku drogi, na którym nie spowoduje to zagrożenia bezpieczeństwa ruchu drogowego (odcinek drogi zamknięty dla ruchu drogowego),
- ciśnienie w ogumieniu nie może różnić się od nominalnego więcej niż o:
- $\geq 0.01$  MPa dla motocykla i samochodu osobowego,
- $\geq 0.02$  MPa dla pozostałych pojazdów,
- pojazd powinien być równomiernie obciążony ładunkiem o masie równej jego dopuszczalnej ładowności; dopuszcza się badanie samochodów osobowych i motocykli tylko z kierowcą; zabrania się badania autobusów i trolejbusów na drodze

publicznej, chyba że zamiast pasażerów w pojeździe umieszczony będzie balast, odpowiadający pod względem nośności danego pojazdu,

- nacisk na pedał hamulca nie może przekraczać określonego w przepisach dopuszczalnego nacisku na pedał hamulca,
- droga na odcinku wybranym do wykonywania pomiaru powinna być pozioma o nawierzchni twardej, równej, suchej i czystej,
- podczas pomiaru powinien prowadzić kierowca badanego pojazdu lub pracownik upoważniony do dokonywania badań technicznych,
- $\triangleright$  kierujący pojazdem powinien hamować tylko hamulcem badanym, przy czym sprzęgło może być włączone,
- pomiaru należy dokonać przy prędkości początkowej ok. 30 km/h według wskazań prędkościomierza, a w odniesieniu do pojazdów nie osiągających tej prędkości – przy prędkości maksymalnej,
- nie wymaga się hamowania aż do zatrzymania pojazdu,

#### UWAGA:

Pomiar urzędowy na SKP sprawdzania skuteczności działania hamulca roboczego przy pomocy opóźnieniomierza powinien być wykonywany zawsze z miernikiem nacisku na pedał hamulca.

#### 5.2. Instalacja opóźnieniomierza w pojeździe

Opóźnieniomierz umieścić w pojeździe w sposób wykluczający możliwość jego poślizgu, w kierunku jazdy (Rys. 4). Jako podkładka pod opóźnieniomierz doskonale nadaje się np. typowa mata podłogowa wykonana z gumy, stosowana w pojazdach lub podobna. Uwaga: Dopuszczalne odchylnie od płaszczyzny poziomej opóźnieniomierza zapewniające prawidłowe wyniki pomiarów wynosi +/- 45°.

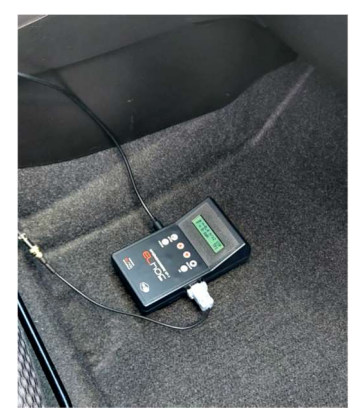

Rys. 4 Umieszczenie opóźnieniomierz w pojeździe

Umocować na pedale hamulca roboczego miernik siły nacisku na pedał hamulca (Rys. 5)

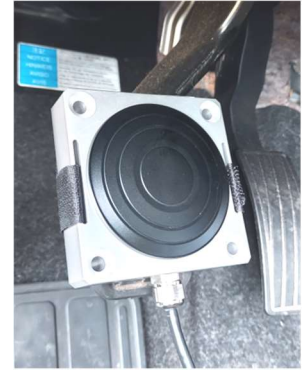

Rys. 5 Mocowanie miernika nacisku na pedale hamulca

Miernik nacisku na pedał hamulca oraz wyzwalacz ręczny (gdy wykorzystujemy) podłączyć do gniazd znajdujących się odpowiednio na prawej i lewej bocznej ściance opóźnieniomierza. Podłączenie należy dokonać przed załączeniem opóźnieniomierza.

#### Mocowanie opóźnieniomierza na motocyklu

 W przypadku montażu opóźnieniomierza na motocyklu zaleca się zamontować w opóźnieniomierzu silikonowe (gumowe) nóżki. Opóźnieniomierz należy umieścić na możliwie równej powierzchni na motocyklu, spinając go z motocyklem przy pomocy gumowych pasków mocujących.

#### 5.3. Przeprowadzanie pomiarów

W celu włączenia zasilania opóźnieniomierza nacisnąć i przytrzymać przez ok. 2 sekundy przycisk ON. Na wyświetlaczu pojawi się informacja o nazwie i wersji oprogramowania opóźnieniomierza, a następnie wyświetlane są aktualne wartości opóźnienia oraz siły nacisku na pedał hamulca:

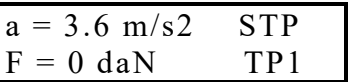

gdzie:

TP1 – informacja o aktualnym trybie pracy urządzenia

Następnie nacisnąć przycisk <POMIAR> - następuje zerowanie wskazań z czujników przyspieszenia i nacisku, a na wyświetlaczu pojawia się dodatkowo napis <GOT>, informujący o gotowości przyrządu do rozpoczęcia pomiaru:

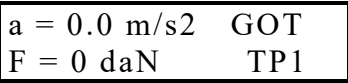

Opóżnieniomierz jest gotowy do przeprowadzenia pomiarów.

Gdy spełnione są warunki określone w rozdziale Warunki przeprowadzenia pomiarów, należy powoli rozpędzić pojazd do prędkości ok. 30 km/h według wskazań prędkościomierza, a w odniesieniu do pojazdów nieosiągających tej prędkości – do prędkości maksymalnej. Następnie – zależności od ustawienia zmiennej programowej Tryb Pracy – patrz punkt 4.2.. – należy:

A. Jeżeli w opóźnieniomierzu ustawiony jest Tryb Pracy "1" (rozpoczynanie i zakańczanie pomiarów ręczne):

Zainicjować (rozpocząć) pomiar naciskając przycisk <ENTER> lub przycisk ręcznego wyzwalacza. Na wyświetlaczu pojawi się napis "POM". Następnie rozpocząć hamowanie. Po wyhamowaniu zakończyć pomiar naciskając ponownie przycisk <ENTER> lub przycisk na wyzwalaczu ręcznym. Na wyświetlaczu pojawi się napis "STP".

UWAGA: maksymalny czas pomiaru wynosi 10 sek. Po upływie tego czasu urządzenia zakańcza pomiar automatycznie.

B. Jeżeli w opóźnieniomierzu ustawiony jest Tryb Pracy "2" (inicjowanie/zakańczanie pomiarów automatyczne, zależne od siły nacisku na pedał) lub Tryb Pracy "3" (inicjowanie/zakańczanie pomiarów automatyczne, zależne od wartości opóźnienia):

Rozpocząć hamowanie. Pomiar rozpocznie się i zakończy automatycznie, zależnie od ustawionych wartości progowych.

#### UWAGA:

- maksymalny czas pomiaru wynosi 10 sek. Po upływie tego czasu urządzenia zakańcza pomiar automatycznie.
- $\triangleright$  w przypadku trybów pracy "2" oraz "3" możliwe jest również rozpoczynanie i zakańczanie pomiarów ręcznie.

#### 5.4. Zakończenie pomiarów. Zapis wyników pomiarów.

Po zakończeniu pomiarów na wyświetlaczu pojawią się wartości maksymalnego opóźnienia hamowania oraz maksymalnej siły nacisku na pedał hamulca:

$$
aM = 3.6 \text{ m/s2} \text{ STP}
$$
  
FM = 0 daN TPI

Następnie należy:

 przyciskiem <POMIAR> przystąpić do kolejnych pomiarów bez zapamiętywania aktualnie zmierzonych wartości,

lub

zapisać zmierzone wartości w pamięci nielotnej urządzenia.

W celu zapisania wyników pomiaru w pamięci urządzenia należy:

nacisnąć przycisk <ENTER>. Na wyświetlaczu pojawia się komunikat:

Zapis do pamieci nr pamięci : 1

Przyciskami wyboru należy wybrać numer pamięci (dostępnych 15 banków). Zatwierdzenie wyboru przyciskiem <ENTER>.

#### UWAGA:

W przypadku zapisania kolejnego pomiaru w pamięci, w której znajduje się już wynik wcześniej zapisanego pomiaru, następuje nadpisywanie, tzn. pod danym numerem pamięci zostaje zapamiętany ostatnio zapisany pomiar.

Po wybraniu numeru pamięci na wyświetlaczu pojawia się komunikat:

Rodzaj hamulca: Hamulec rob. (HR)

Przyciskami wyboru należy wybrać (zdefiniować) rodzaj badanego hamulca: hamulec roboczy (HR), hamulec awaryjny (HA) lub hamulec postojowy (HP). Zatwierdzenie wyboru przyciskiem <ENTER>.

W przypadku wyboru hamulca roboczego (HR) na wyświetlaczu pojawia się komunikat:

> Odch. Kier. jazdy 0.0 m

Przyciskami wyboru należy wprowadzić zmierzoną wartość zmiany położenia osi kierunku poruszania się pojazdu podczas hamowania, tzn. odchylenie kierunku jazdy. Zatwierdzić wprowadzoną wartość przyciskiem <ENTER>.

Po zapisaniu wyników pomiaru występuje możliwość drukowania protokołu kontroli na drukarce termicznej (opcja) lub powrotu do wyświetlania wyników ostatniego pomiaru.

W przypadku drukowania na drukarce termicznej na wyświetlaczu pojawia się komunikat:

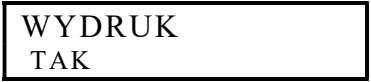

Przyciskami wyboru należy wybrać TAK/NIE i zatwierdzić przyciskiem <ENTER>.

#### 6. Instalacja oprogramowania na PC za pośrednictwem bezprzewodowej komunikacii WiFi.

Ze strony internetowej **https://www.elhos.pl/oferta/opoznieniomierz** należy pobrać skompresowany plik ElhosDevMenager.zip, a następnie uruchomić plik "Setup.exe" znajdujący się w katalogu "ElhosDevMenager".

Na opóźnieniomierzu OP- 1 z poziomu menu włączyć WiFi

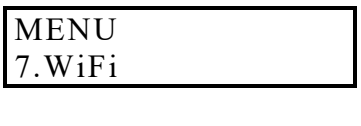

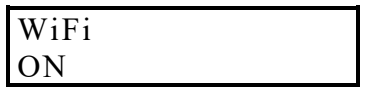

Połączenia z urządzeniem OP-1 , w celu odczytu/wydruku zapisanych wyników pomiarów, można dokonać na dwa sposoby:

 Pierwszy polega na podłączeniu bezpośrednim komputera ( najczęściej laptopa ) do sieci WiFi utworzonej przez urządzenie OP-1. Nazwa tej sieci jest następująca: "ELHOS OP1 xxyyzz", przy czym "xxyyzz" są to ostatnie cyfry adresu MAC AccesPointa tworzonego przez OP-1. Dzięki temu każde urządzenie OP-1 tworzy unikalną sieć WiFi (AccessPoint). Hasło nie jest wymagane, gdyż sieć jest otwarta. Urządzenie OP-1 zawsze posiada adres 192.168.4.1 w sieci, którą tworzy.

Po połączeniu komputera do tej sieci i uruchomieniu oprogramowania należy zaznaczyć opcję "Połączenie bezpośrednie". Po naciśnięciu przycisku "Wyszukaj urządzenia" urządzenie OP-1 powinno zostać wykryte i pojawić się na liście urządzeń jak przedstawia to ekran na Rys. 6.

| Urządzenie<br>OP-1 | Wersja oprogramowania<br>V4.09 | Adres IP<br>192.168.4.1 | Połączenie bezpośrednie |
|--------------------|--------------------------------|-------------------------|-------------------------|
|                    |                                |                         | Wyszukaj urządzenia     |
|                    |                                |                         | Dane stacji kontroli    |
| WiFi SSID:         |                                | Odczyt                  | Dane pojazdu            |
|                    |                                | Zapis                   |                         |

Rys. 6

 Drugi sposób to podłączenie urządzenia OP-1 i komputera do lokalnej sieci. Komputer może być wówczas podłączony przewodowo, natomiast przyrząd OP-1 poprzez accespoint lokalnej sieci. W celu nawiązania tego połączenia w urządzeniu OP-1 należy

ustawić nazwę sieci WiFi (WiFi SSID) oraz hasło (WiFi PASS), do której ma się połączyć. Sieć lokalna powinna dynamicznie przydzielać adresy IP , czyli mieć serwer DHCP. Po przeprowadzonej konfiguracji sieci i odznaczeniu opcji "Połaczenie" bezpośrednie", naciśnięciu przycisku "Wyszukaj urządzenia" urządzenie powinno zostać wykryte i pojawić się na liście urządzeń jak przedstawia to ekran na Rys. 7.

UWAGA: Przed pierwszym połączeniem z siecią lokalną można tego dokonać tylko poprzez "Połączenie bezpośrednie" z urządzeniem (patrz opis wyżej). Po połączeniu z urządzeniem za pomocą pierwszej lub drugiej metody i wybraniu urządzenia jak przedstawia to ekran na Rys. 7 możemy przystąpić do modyfikacji (odczyt lub zapis) parametrów lokalnej sieci WiFi, do której ma zostać podłączone urządzenie OP-1.

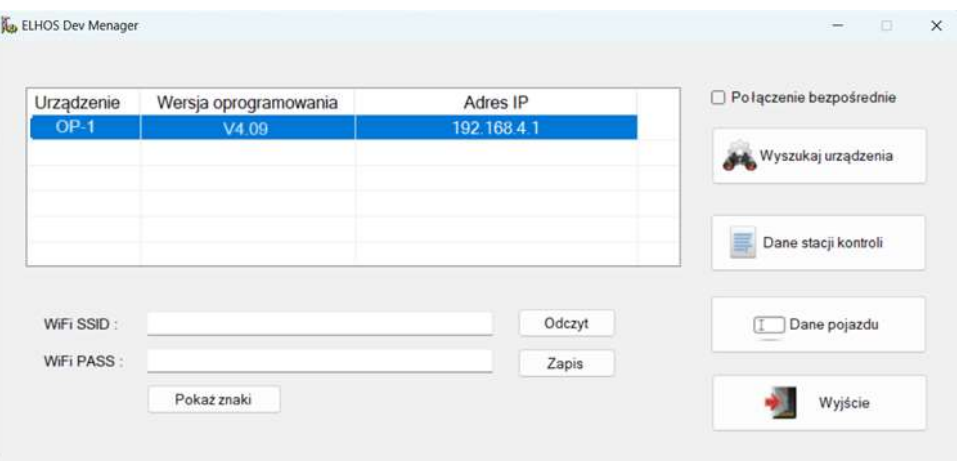

Rys. 7

### 7. Obsługa aplikacji na komputerze PC

 Oprogramowanie umożliwia archiwizację, wydruk protokołu z wybranego pomiaru. W celu przesłania zapisanych danych do komputera, należy połączyć urządzenie z komputerem poprzez moduł WiFi, a na komputerze uruchomić aplikację i nawiązać komunikację z urządzeniem. Dane Stacji Kontroli Pojazdów i samochodu zawarte w protokole należy wpisać przed wydrukiem w odpowiednie okienka aplikacji.

W głównym oknie programu można wybrać i wpisać:

- a) Dane stacji kontroli
- b) Dane pojazdu

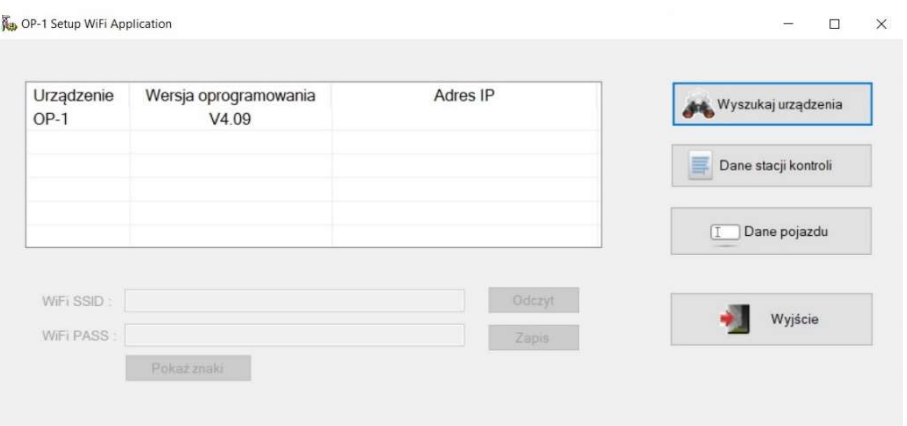

Rys. 9

#### a. Dane stacji kontroli

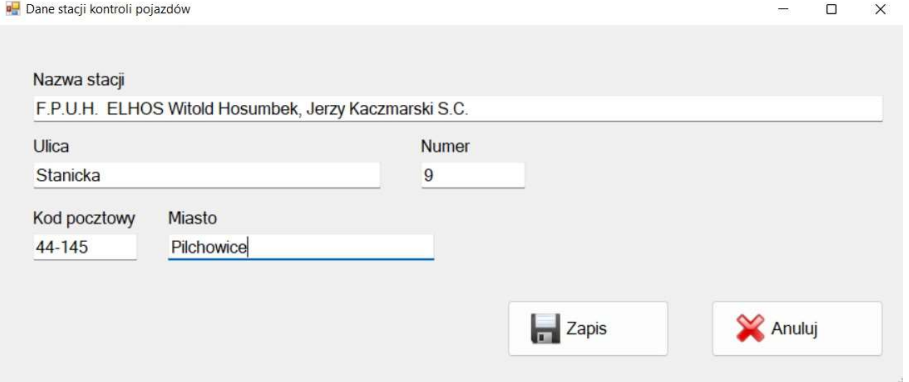

Rys. 10

b. Dane pojazdu

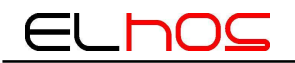

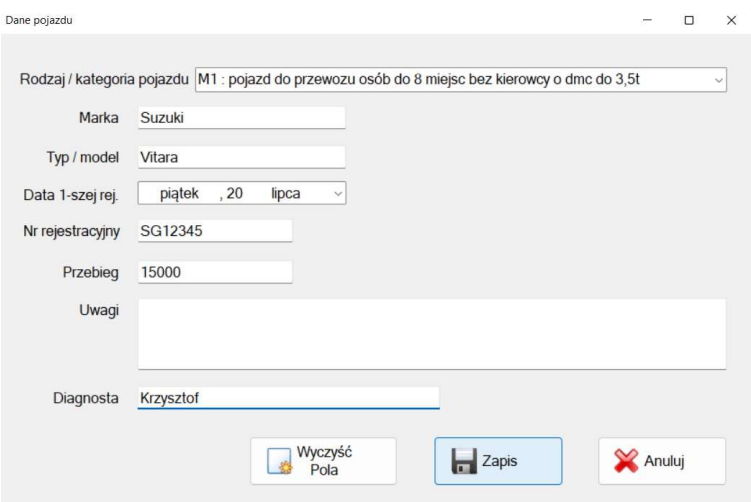

Rys. 11

Dwukrotne klikniecie myszką na urządzenie w oknie urządzeń Rys. 9, powoduje przejście aplikacji do okna, gdzie jest możliwe odczytanie i drukowanie zapisanych w urządzeniu wyników pomiaru. Aplikacja umożliwia odczyt 15 komórek pamięci, naciskając strzałki góra/dół przy nr pamięci powoduje zmianę zapisanego nr pomiaru w urządzeniu, który chcemy odczytać/wydrukować. W celu odczytu wyników pomiaru naciskamy przycisk "Odczyt Danych". Wydruk protokołu odbywa się po naciśnięciu przycisku "Wydruk".

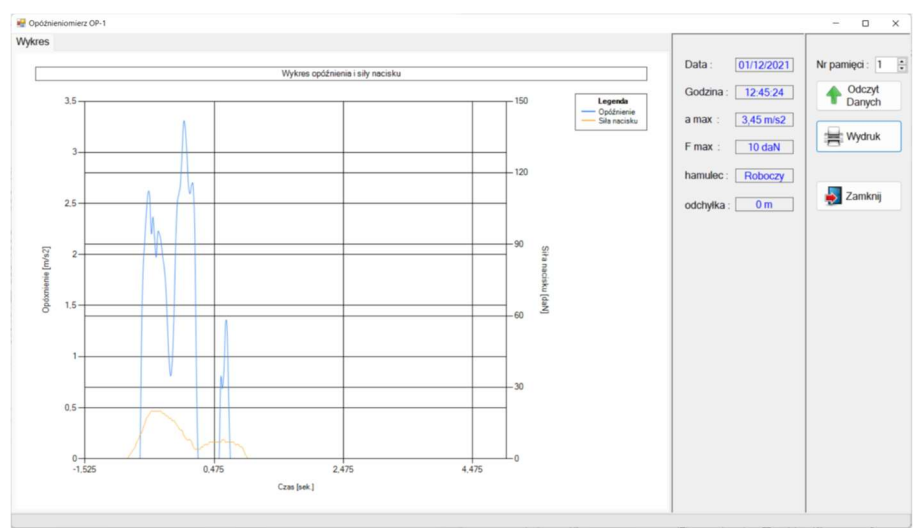

Rys. 12

#### Przykładowy wygląd wydruku:

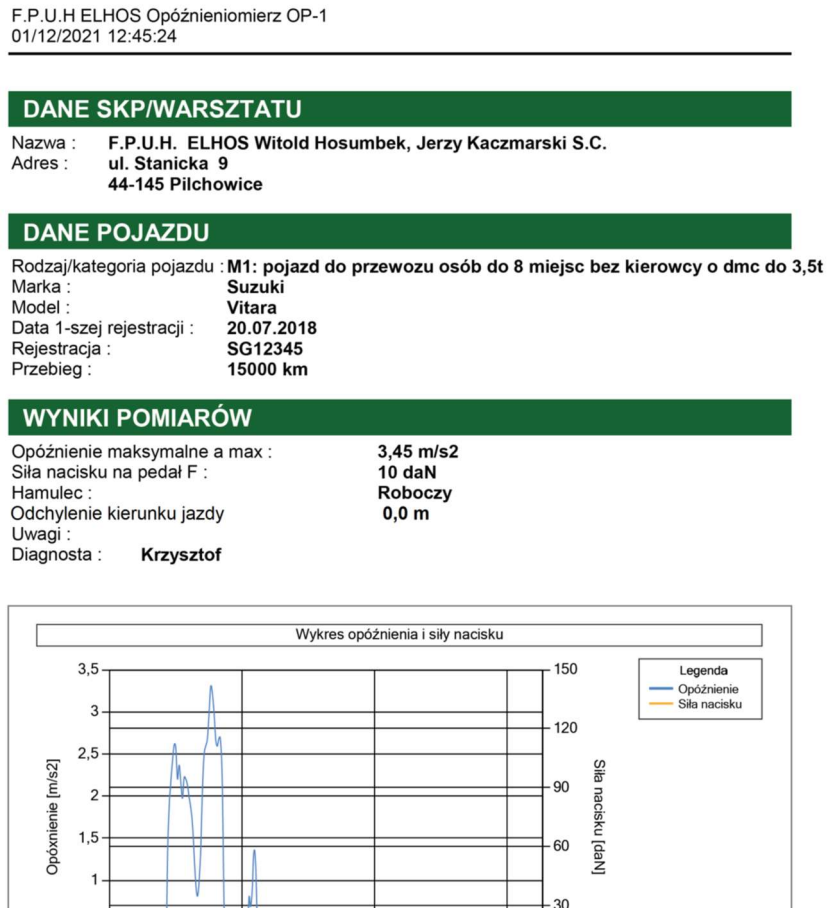

Rys. 13

 $2,475$ 

Czas [sek.]

 $-0$ 

 $4,475$ 

#### 8. Konserwacja

Przyrząd został zaprojektowany i skonstruowany tak, że przy przestrzeganiu wskazówek zawartych w niniejszej instrukcji nie wymaga specjalnych czynności konserwacyjnych. Konserwacja przyrządu ogranicza się do utrzymywania go w należytej czystości oraz okresowego sprawdzania poprawności wskazań.

#### Okresowa kontrola serwisowa

 $0,5 0 -$ 

 $-1,525$ 

 $0,475$ 

Oprócz w/w czynności konserwacyjnych, w celu zapewnienia prawidłowości pracy przyrządu, niezbędna jest jego okresowa kontrola eksploatacyjna, którą może wykonywać jedynie przeszkolony pracownik serwisu. Kontrola ta powinna być przeprowadzana co 6 miesięcy i jest warunkiem utrzymania gwarancji.

#### 9. Gwarancja i serwis

Producent udziela Nabywcy w ramach ogólnych warunków handlowych gwarancji na dostarczony przyrząd i zobowiązuje się do naprawienia bądź wymiany na nową w okresie gwarancyjnym każdej wadliwej części pod warunkiem że przyrząd ten zostanie przekazany do jego dystrybutora lub producenta.

Przy zgłaszaniu reklamacji w ramach gwarancji na produkt Użytkownik powinien dołączyć kompletnie wypełnioną kartę gwarancyjną i zgłoszenie gwarancyjne wraz z podpisanym oryginalnym dowodem zakupu, na którym podana jest data zakupu oraz numer seryjny przyrządu. Roszczenie gwarancyjne może być uznane jedynie pod warunkiem, że Użytkownik eksploatował przyrząd zgodnie z zaleceniami instrukcji obsługi oraz prowadził regularną jego konserwację.

Szczegółowe warunki gwarancji zostały określone w karcie gwarancyjnej dostarczanej do urządzenia.